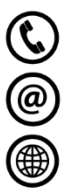

32 237 18 54 nocnaukowcow@polsl.pl www.nocnaukowcow.com.pl

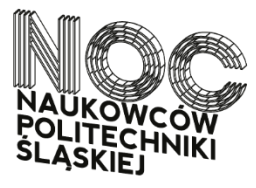

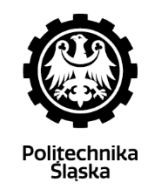

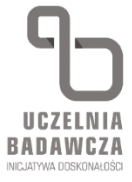

## Jak "skomponować swoją Noc", czyli zarejestrować się na **warsztaty Nocy Naukowców Politechniki Śląskiej 2023?**

- 1. Włącz stronę [www.nocnaukowcow.com.pl/skomponuj-swoja-noc/](http://www.nocnaukowcow.com.pl/skomponuj-swoja-noc/)
- 2. Kliknij w przycisk "Przejdź do systemu rejestracji".
- 3. Kliknij w przycisk "Rejestracja na warsztaty".

## **FORMULARZ REJESTRACJI**

Witamy w systemie rejestracji na Noc Naukowców 2023

Zarejestruj się na warsztaty Nocy Naukowców Politechniki Śląskiej 2023. Program wydarzenia możesz sprawdzić tutaj

Rejestracja na warsztaty

- 4. Wpisz dane osobowe, zapoznaj się z regulaminami i oświadczeniami wydarzenia, zaakceptuj zgody. W rubryce **Liczba osób** wpisz tyle osób, ile będziesz chciał zarejestrować na warsztaty (maksymalnie możesz zarejestrować 3 osoby – np. siebie oraz dwoje dzieci).
- 5. Kliknij przycisk "Kontynuui".
- 6. Wybierz interesujące Cię warsztaty.

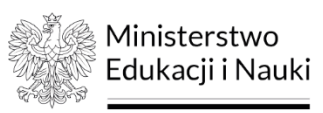

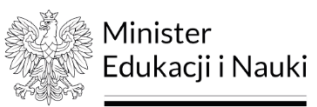

32 237 18 54

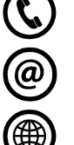

nocnaukowcow@polsl.pl

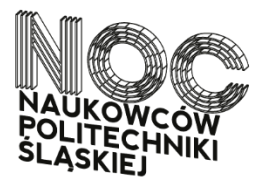

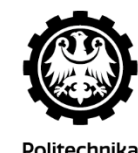

laska

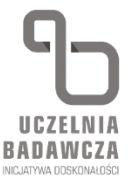

www.nocnaukowcow.com.pl

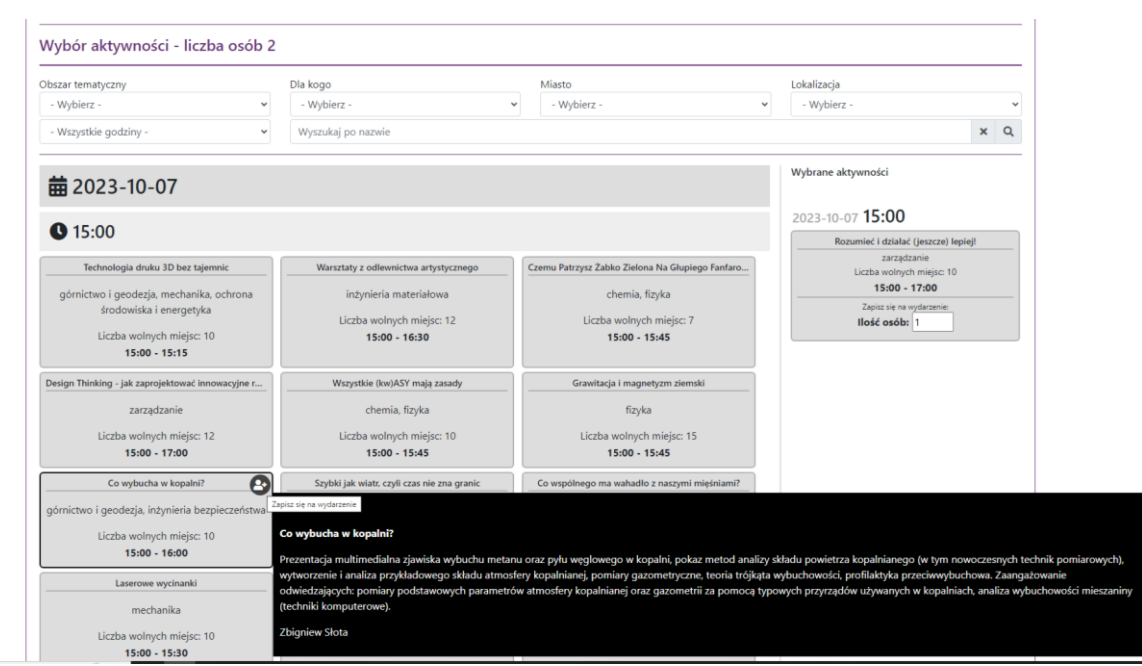

Aby zarejestrować się na warsztaty, kliknij symbol

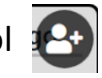

Aktywności pojawią się w sekcji **Wybrane warsztaty** po prawej stronie. Pamiętaj, aby uzupełnić tam liczbę osób, którą rejestrujesz na warsztaty.

Uwaga: w przypadku warsztatów skierowanych wyłącznie dla dzieci, maksymalna liczba osób, którą można zarejestrować, to **2.**  Rodzice/opiekunowie prawni nie muszą się rejestrować, jest jednak wymagane, by byli obecni podczas warsztatów wraz z dziećmi.

7. Po wybraniu warsztatów oraz wpisaniu liczby osób kliknij przycisk "Zapisz zmiany", który znajduje się na dole strony.

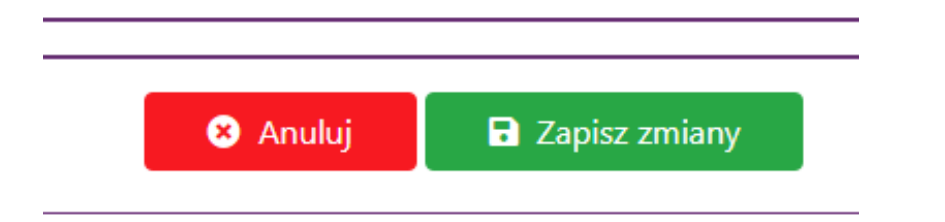

Projekt dofinansowany ze środków budżetu państwa, przyznanych przez Ministra Edukacji i Nauki w ramach Programu "Społeczna odpowiedzialność nauki II".

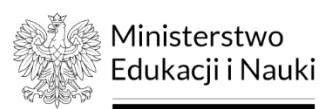

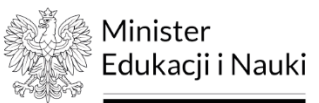

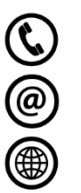

32 237 18 54 nocnaukowcow@polsl.pl

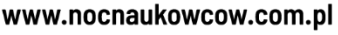

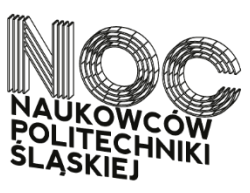

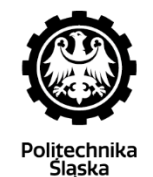

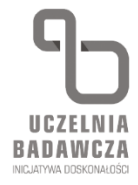

- 8. Sprawdź pocztę e-mail, na którą otrzymasz potwierdzenie rejestracji oraz e-bilet.
- 9. E-bilet zabierz ze sobą na warsztaty 7 października będzie sprawdzany przez prowadzącego warsztaty. Możesz go wydrukować lub okazać w formie elektronicznej.
- 10.Jeśli chcesz dokonać zmian lub zarejestrować się na kolejne warsztaty, możesz zalogować się do swojego konta.

Ponownie otwórz system rejestracji, a następnie uzupełnij dane w rubryce **Logowanie dla zarejestrowanych uczestników.** 

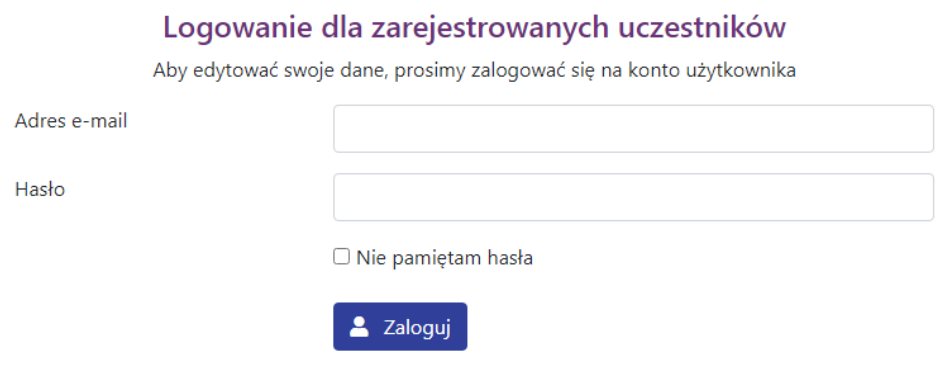

11.Po zalogowaniu otrzymasz ponowny dostęp do listy warsztatów oraz wybranych przez siebie aktywności.

## *W razie problemów dotyczących rejestracji na warsztaty skontaktuj się z nami: [nocnaukowcow@polsl.pl](mailto:nocnaukowcow@polsl.pl)*

Projekt dofinansowany ze środków budżetu państwa, przyznanych przez Ministra Edukacji i Nauki w ramach Programu "Społeczna odpowiedzialność nauki II".

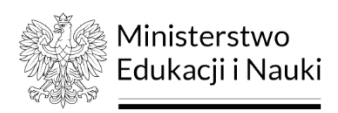

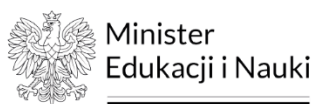